5789-00803-2

# 株式会社クボタ 電装機器事業部

お買い上げいただきましてありがとうございました。

このマニュアルは、本機をD-LCに接続・調整するための必要最小限の情報を記 載しています。

機能設定等、詳細については、(本編)取扱説明書を参照願います。

- 1. 説明書に記載の「使用条件」の範囲内の環境でご使用下さい。
- 「使用条件」の範囲外の環境でご使用になると、感電、火災、誤動作、製品の 損傷あるいは劣化の原因になります。
- 2. 信号ケーブルは、動力線からできる限り離して配線してください。
- 3. 大電力の機器や、モーター、コンプレッサー、電磁弁などの誘導負荷と同じ電 源でのご使用は避けてください。
- 4. 本機でリレー、ブザー、ソレイドなどの負荷を動かすときは、負荷側にノイズ 吸収素子を入れてください。
- 5. 信号ケーブルを接続する際には、説軸信号の種類を確認したうえで、正しく接続 してください。誤配線をすると、本機および外部機器の故障の原因になります。
- 6. 本機を廃却するときは、産業廃棄物として扱ってください。法令で定められた 方法で廃棄するか、または、専門の廃棄物処理業者に委託してください。

(本編)取扱説明書は、弊社ホームページ(下記)からダウンロードできます。

このマニュアルおよび(本編)取扱説明書は、

指示計を設置、設定されるご担当者の方に必ずお渡しください。

# واووارتكا

最初にお読み下さい

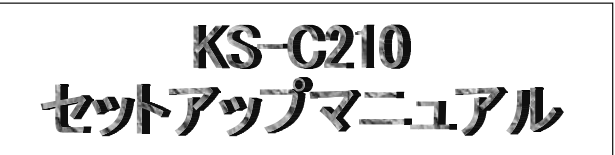

1

5. 重量関連設定(すべてのモードで必要です。)

# 注意

### <使用上の注意事項>

本機は精密電子機器ですので、取り扱いには十分にご注意願います。

#### - 10 0410 - 10:11 - 2 10:12 - 11 - 0 - 1 - 1<br>アドレスを割り付ける必要があります。 ①接続する D-LC/D-LT を準備ください。

<安全について> ご使用前に必ずお読みください 安全注意シンボル このシンボルは「安全注意」を示します。本機の注意銘板 あるいは説明書で、このシンボルを見た場合、安全に注意 してください。 記載内容に沿って、予防措置を講じ、 「正しい操作・正しい管理」を行ってください。

- □マルチモード…D-LC/D-LT を最大8台まで接続してその合計値を読み取ります。
- ※ 工場出荷時はマルチモードになっています。モード変更が必要な場合は販売店にお問い合わせ下さい。

 シグナルワード シグナルワードは、人の安全確保や、製品の取り扱い上、知っておくべき 項目を示す見出しです。安全上のシグナルワードは、人に及ぼす危険の 度合いにより「危険」「警告」および「注意」の区別があります。 安全シンボルとともに用いてそれぞれ次の状況を示します。

「▲ 危険」: 重大な傷害となる差し迫った危険

「△ 警告」: 重大な傷害となる潜在的な危険

「▲ 注意」: 重大には至らないが、障害となる潜在的な危険

 接続する計量台部によって接続ケーブルの線色が異なる場合があります。マークチューブ に信号名がある場合は信号名が優先です。相互接続図またはマークチューブに記載の信号 名をよくご確認の上配線してください。

。<br>複数の D-LC/D-LT がある場合は接続箱にて並列接続して、まとめてから入線してくだい。  $(2)$ 雷澜

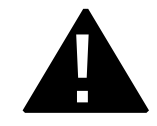

2

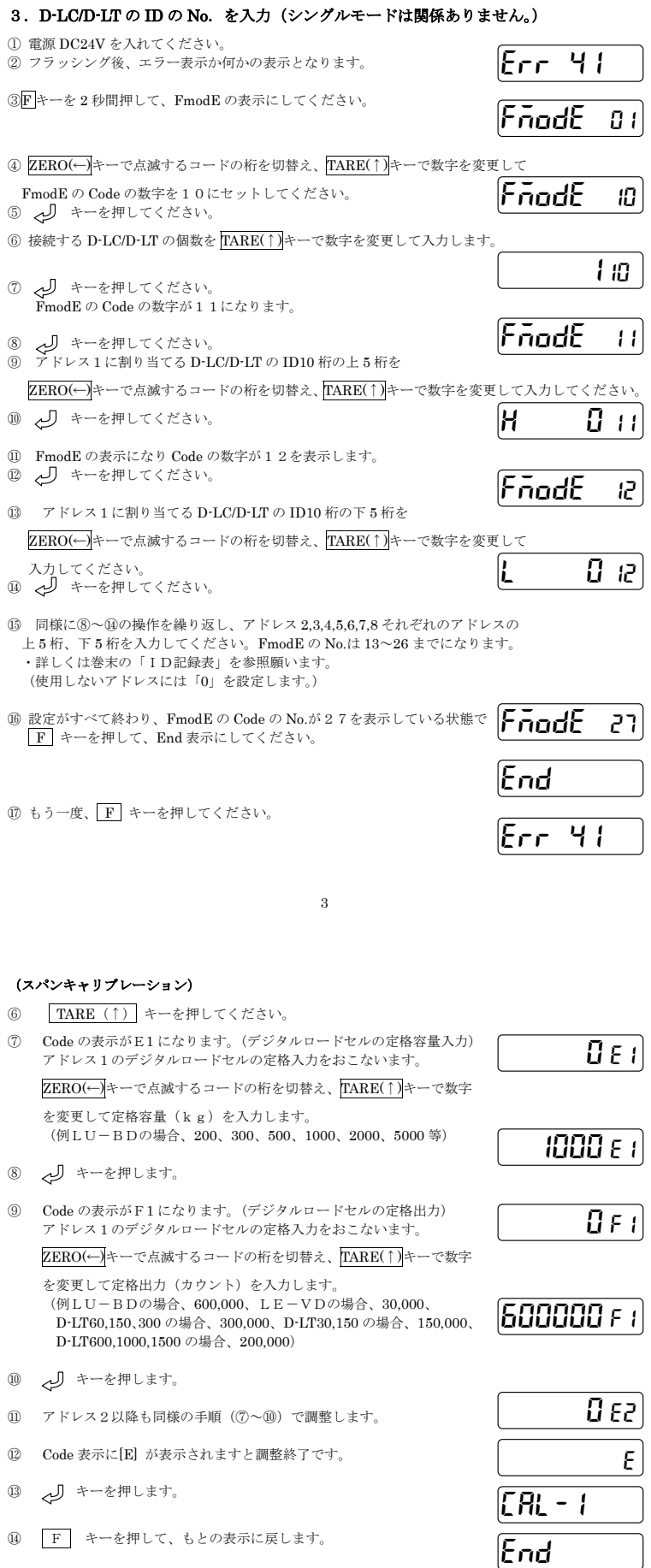

# セットアップ

### 1. お使いいただく前に

この度は、クボタデジタルロードセルをお買い求めいただき、ありがとうございます。 KS-C210 指示計で D-LC/D-LT をコントロールするために、まず D-LC/D-LT に

D-LC/D-LT にはあらかじめ工場で設定された最大 10 桁の ID が付けられています。

- (ロードセル本体にシールが貼られています。)
- この ID は KS-C から D-LC/D-LT にアドレスを設定する時に必要です。 又、修理等のときに必要なので、記録して大切に保管しておいてください。

どのアドレスにどのDL-C のID を割り付けるかは、お客様でアドレス1から任意に行ってください。 ID 記入欄

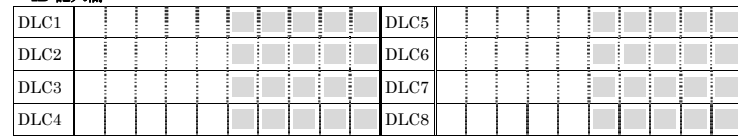

#### ②接続する D-LC/D-LT をどのモードで御使用になるかお決めください。

□シングルモード…D-LC/D-LT を1台接続してその重量値を読み取ります。 □M/S モード…D-LC/D-LT を最大8台まで接続して各 D-LC,D-LT の重量値を読み取ります。

### 2.D-LC/D-LT と接続します

①D-LC/D-LT の接続

D-LC/D-LT からの配線を KS-C の背面の端子に接続します。

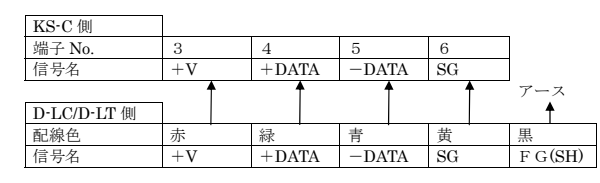

① ZERO(←) キーを押してください。 (注) 検定付き 為には

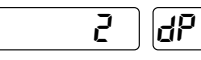

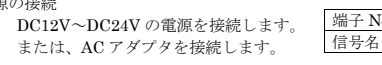

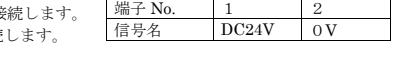

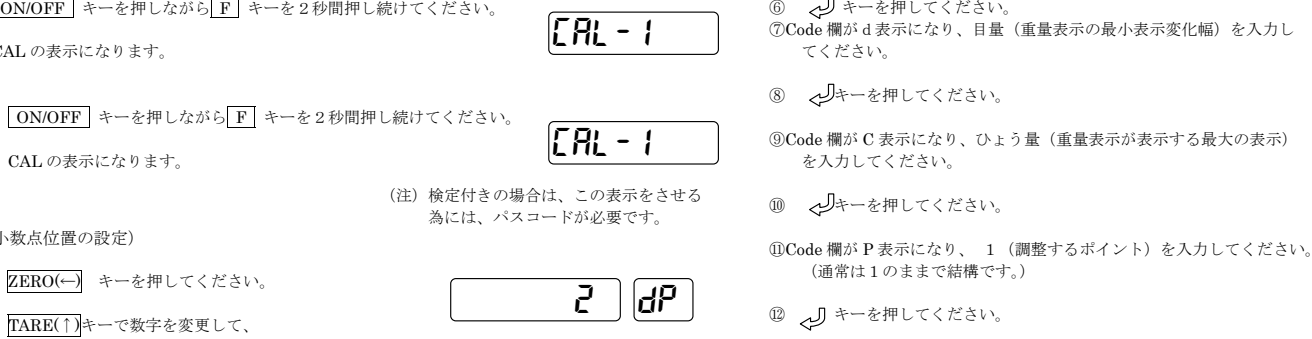

D-LCが適正に設置されていれば、上記の方法で 1/1000 程度の精度で計量できます。 それ以上の精度で御使用になる場合は、実際に分銅を載せて、スパン調整をおこなってください。

4

(DL-C/DL-T へのアドレス設定)

① ON/OFF キー+ ZERO(←) キー + キー の3個を同時に 2秒間押し続けてください。 ② F キーを押してください。

**F** キーを押してください。

- ④ F キーを押してください。
- ⑤ F キーを押してください。
- ⑥ キーを押してください。 SndAdrの表示にして~>> キーを押して下さい。 3 で設定した ID に応じて S n d A d r d 1  $\sim$ SndAdr d8へと表示が変わります。
- ⑦ ON/OFF キーを押してください。

# 4. 小数点の位置の設定(すべてのモードで必要です。)

(検定付きの場合は次項の重量関連設定で小数点の位置の設定を行なってください。)

- ① F キーを押しながら キーを2秒間押し続けてください。 **② 表示欄が SmodE** と表示します。
- (③ M/S モードのときは キーを押してください。)
- ④ ZERO(←)キーで点滅するコードの桁を切替え、TARE(↑)キーで数字を 変更してコード欄の数字を21と設定してください。
- ⑤ キーを押してください。
- ⑥ TARE(↑)キーで数字を変更して 0,1,2,3 のいずれかに設定してください。
	- 設定する数字 小数点位置 0 \* 1 \*.\* 2 \*.\*\*
- \*\*\*\* ⑦ キーを押してください。
- 

⑧ F キーを押してください。End 表示をして、もとの表示に戻ります。

CHECK2 REDALL

rEdSGL  $\overline{m}$ P $\overline{d}$ 

|SndRdr

Lod

|SndRdr al

|SñodE 01

SnodE 101

|SñodE 21

SñodE 22

2 21

END

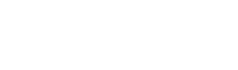

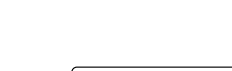

②CAL の表示になります。

CAL の表示になります。

(小数点位置の設定)

② TARE(↑)キーで数字を変更して、

以下のいずれかに設定してください。

<小数点位置>

 ------- 0 ------ 0.0 ------- 0.00 ------- 0.000

(重力加速度補正)

① キーを押してください ② ZERO(←) キーを押してください。

③ Code 欄が G1 表示になり、調整を行う場所の重力加速度を入力してく

ださい。

① ON/OFF キーを押しながら F キーを2秒間押し続けてください

ZERO(←)キーで点滅するコードの桁を切替え、TARE(↑)キーで数字

を変更してください。

(調整した場所で使用する場合は G1,G2 設定は変更する必要はありません。)

④ キーを押してください。

⑤Code 欄が G2 表示になり、使用場所の重力加速度を入力してください。

(調整した場所で使用する場合は G1,G2 設定は変更する必要はありません。)

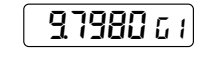

)7980 G2

6

(ひょう量、目量設定)

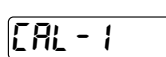

⑬CAL の表示になります。

6.ゼロスパン調整へ進んでください。

# 6.ゼロ、スパン調整(すべてのモードで必要です。)

( ON/OFF キーを押しながら F キーを2秒間押し続けると下記の表示になります。)

# (ゼロキャリブレーション)

① キーを押してください。

② Code 欄が P0表示になり、表示には D-LC/D-LT からの出力データ(A データ)が表示されます。

- ③ D-LC/D-LT には分銅をのせずに、通常ゼロとする状態にします。
- ④ キーを押してください。Code 欄が5→4→3→2→1と変化します。
- ⑤ Fキーを2回押してください。

~01 D

6~00 C

1 P

CAL-1

122760 P0

CAL-1

URL: https://scale.kubota.co.jp/customersupport/download.html

8

#### 7.スパン係数情報の記録

上記で調整した結果を記録しておくと、KS-C 指示計が故障して、新しい KS-C に取り替えても、この 記録を代入するだけで、スパン調整は不要です(巻末の「スパン記録表」をご利用ください)。

③ CHG.と表示して Code 欄の表示はd1からd2へ変わります。 d2と表示している時は、アドレス2の D-LC/D-LT のデータを表示 しています。 ・・・・・。。<br>この時にアドレス2の D-LC/D-LT において前述の

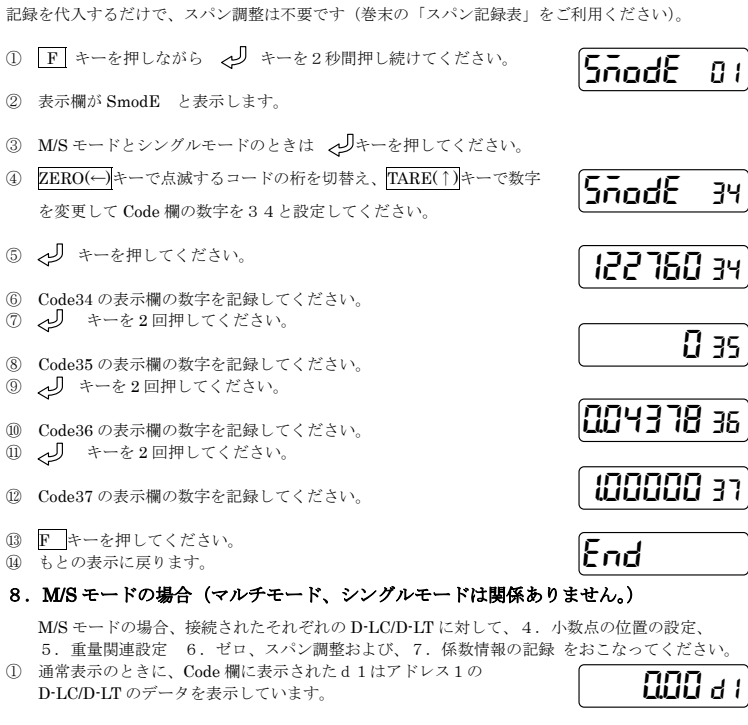

② <リ キーを押してください。

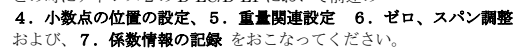

④ 同様にして、アドレス3、4、…と同じ手順をおこなってください。

### KS-210A, B, CでHH, H, L, LL等の上下限設定を行う場合

CHg

9

#### ⑤ キーを押してください。 FmodE の Code の数字が6になります。 ⑥ ZERO(←)キーで点滅するコードの桁を切替え、TARE(↑)キーで数字を変更して FmodE の Code の数字を33にセットしてください。 ⑦ キーを押してください。 ⑧ F33の設定値を TARE(↑)キーで0から1に変更して入力します。 (風袋値、ゼロを記憶していて、DC24V電源が切れても、再スタート時に元の風袋値、ゼロの 状態になります。) ⑨ キーを押してください。 ⑩ 設定が終わり、FmodE の Code の No.が34を表示している状態で F キーを押して、End 表示にしてください。 ⑪ もう一度、 F キーを押してください。 **WE キーを押しながら
V キーを2秒間押し続けてください**。 **② 表示欄が SmodE と表示します** (3) M/S モードのときは ノ キーを押してください。) ④ ZERO(←)キーで点滅するコードの桁を切替え、TARE(↑)キーで数字 を変更してコード欄の数字を20と設定してください。 ⑤ キーを押してください。 ⑥TARE(↑)キーで数字を変更して0.0に設定してください。 (ゼロトラッキング範囲を0.0にしてゼロトラッキングを無効にする。) FnodE 06 FñodE 33 1 33 FriadE 34 End |SñodE 01 SnodE 101 SnodE 20 ~0 20 SnodE 21

# (ゼロキャリブレーション)

 $B1$ 

 $\overline{3}$ 4

 $\overline{000}$   $\overline{d}$ 

- ① キーを押してください。
- ② Code 欄が P0表示になり、表示には D-LC/D-LT からの A データが
- 表示されます。 ③ D-LC/D-LT には分銅をのせずに、通常ゼロとする状態にします。
- ④ キーを押してください。Code 欄が5→4→3→2→1と変化します。

#### (スパンキャリブレーション)

- ⑤ Code 欄が P1表示になり、表示欄に調整に使う分銅の重量を表示します。
- ⑥ ZERO(←)キーで点滅するコードの桁を切替え、TARE(↑)キーで数字を変更して調整に使う分銅の 重量値に変更します。
- (ひょう量の 50%以上が目安です。できるだけひょう量をのせてください。) ⑦ キーを押してください。 303689 P1
- ⑧ Code 欄が P1表示のまま、表示欄に D-LC/D-LT の A データを表示します。 ⑨ D-LC/D-LT に調整用分銅をのせてください。
- ⑩ キーを押してください。Code 欄が5→4→3→2→1と変化します。
- ⑪ Code 欄が E 表示になり、表示には、(調整分銅/目量)×10の値が表示 されます。
- ⑫ キーを押してください。
- 13 下 キーを1回押してください。重量表示に戻ります。
- ⑭ 設定途中でエラー表示になった場合、 ZERO キーで エラーを解除して、正しい値を 入力してください。

5 ID の上5桁

- ① F キーを押しながら キーを2秒間押し続けてください。 ② 表示欄が SmodE と表示します。 (③ M/S モードのときは キーを押してください。) ④ ZERO(←)キーで点滅するコードの桁を切替え、TARE(↑)キーで数字 を変更して コード欄の数字を23と設定してください。 ⑤ キーを押してください。 ⑥ TARE(↑) キーで数字を変更して1に設定してください。 (上下限設定の比較が常時おこなわれます。) ⑦ キーを押してください。 ⑧ ZERO(←)キーで点滅するコードの桁を切替え、TARE(↑)キーで数字を 変更してコード欄の数字を05と設定してください。 ⑨ キーを押してください。 ⑩ ZERO(←)キーで点滅するコードの桁を切替え、TARE(↑)キーで数字を変更して HHに設定する重量値を設定してください。 ⑪ キーを押してください。 |SñodE 01 SñodE 101 lSnodE 1 23 lSñodE 05 SnodE 24
- ⑫ ⑧~⑪の同様の操作でコード欄が06にはHに設定する重量値を、07はLに設定する重量値を 08はLLに設定する重量値をそれぞれ入力します。
- ⑬ |F|キーを押してください。End 表示をして、もとの表示に戻ります。
DE

122760 P0

60000 E

CAL-1

 $\mathsf{End}\hspace{0.05cm}$ 

10

End

10.注意事項

ホッパースケール、タンクスケール等でお使いになる場合以下のファンクション設定を変更してくださ

## い。 (F設定) ① F キーを 2 秒間押して、FmodE の表示にしてください。 ② ZERO(←)キーで点滅するコードの桁を切替え、TARE(↑)キーで数字を 変更して FmodE の Code の数字を5にセットしてください。 ③ 、ノ キーを押してください。 ④ F5の設定値を TARE(↑)キーで0から1に変更して入力します。 (DC24V電源が入ったときに、自動的にスタートします。)

(S設定)

20 ID の下5桁 IDの上5桁 の下5桁

) 下5桁

⑦ キーを押してください。 ⑧ F キーを押してください。End 表示をして、もとの表示に戻ります。 1 05

11

#### KS―C210C で4~20mA 出力をご使用になる場合

- ① F キーを 2 秒間押して、FmodE の表示にしてください。
- ② ZERO(←)キーで点滅するコードの桁を切替え、TARE(↑)キーで数字

 保証期間内に、通常のご使用状態において、万一故障が生じ、その原因が弊社の責任 によるものと認められる場合は、アフターサービス店で機械の無償修理をいたします。 但し、保証期間内であっても次の場合には無償修理が適用されません

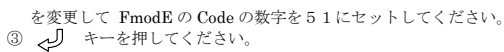

F51の設定値を ZERO(←)キーと TARE(↑)キーで20mAを出力させたい重量値に変更して入力し ます。 |FñodE 51

設定表示には小数点が出ません。重量表示と同じ桁数で数値を入力してください。 (例) 重量表示が150.00kgの場合 → 15000 と入力

④ キーを押してください。

FnodE 01

FnodE 05

⑤ 設定が終わり、FmodE の Code の No.が52を表示している状態で F キーを押して、End 表示にしてください。

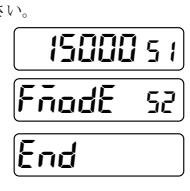

FñodE 01|

#### ID記録表

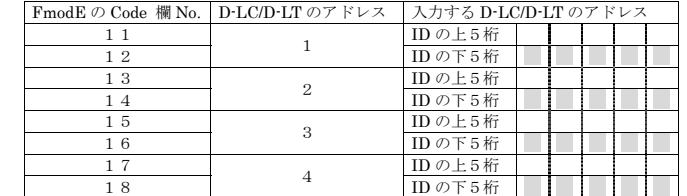

#### 9. 実際に分銅を載せてスパン調整をおこなう方法

( ON/OFF キーを押しながら F キーを2秒間押し続けると下記の表示になります。)

 $|CR|$  - 1

13

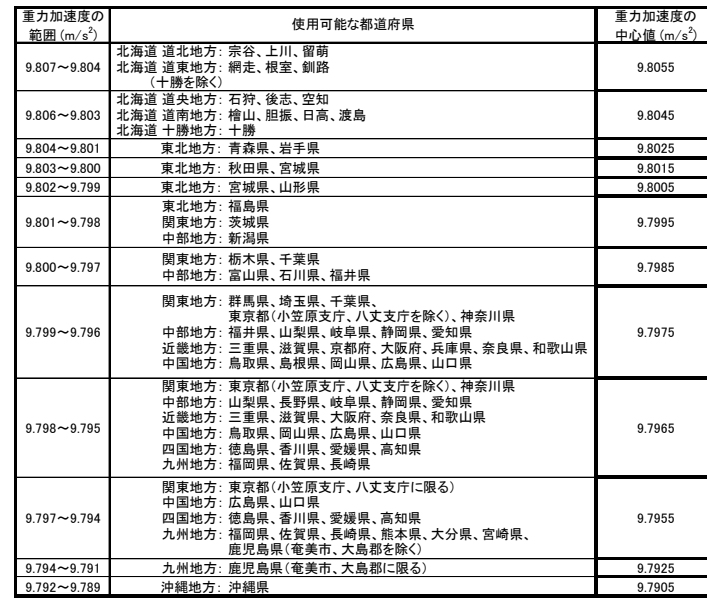

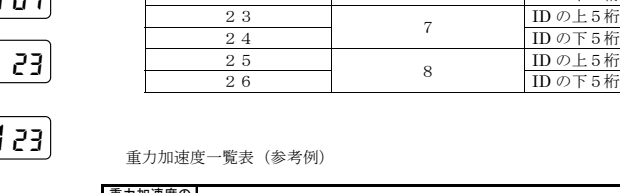

#### スパン記録表

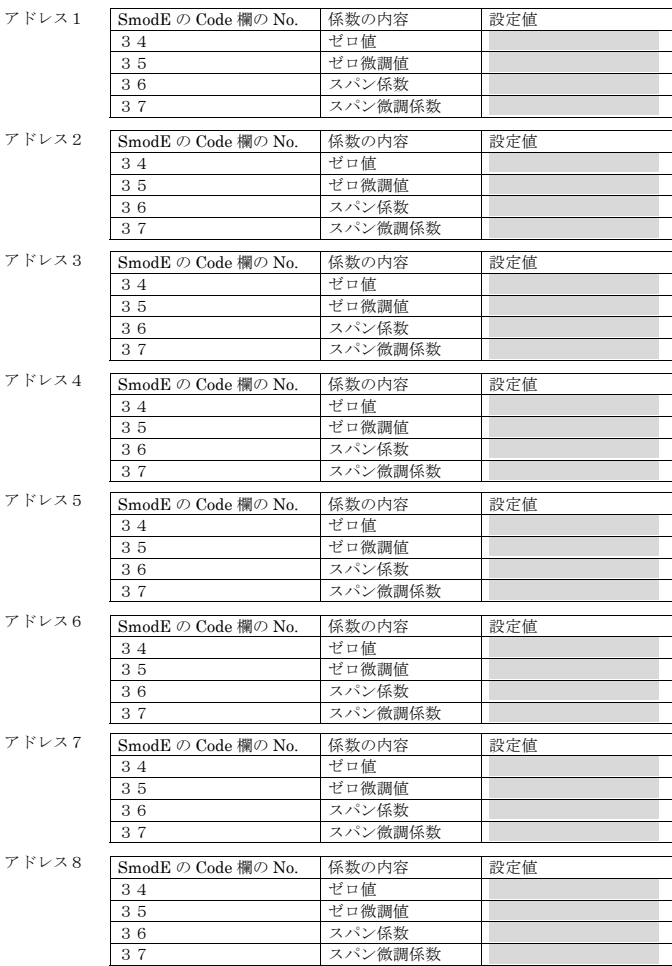

- <保証とアフターサービスについて>
- 1.保証期間
- お買い上げ日から起算して、満1ヵ年とします。
- 2.保証内容

- (イ) 弊社の説明書に示す正しい操作方法や、保守点検、整備および管理方法を実施さ れず、それが原因となって生じた故障。
- (ロ) 弊社の仕様の限度を超えて使用されたために生じた故障。
- (ハ) 弊社の承諾なく、本機の改造、変更または移動が行われ、それが原因となって生 じた故障。
- (ニ) 機械の正常な作動を妨げる場所(雨、風、振動、霧、日光、電波障害、電源変動 等の外的影響要因の大きなところ)に設置し、それが原因となって生じた故障。
- (ホ) 火災、盗難、天変、地変その他不可抗力による破損または故障。
- (ヘ) 消耗部品(サービス店で交換実施する場合は実費をいただきます)。
- (ト) 保証書のご提示がない場合。
- 3.保証期間を過ぎたときには、別途保守契約システムがありますので、これをご利用く ださい。
- 4.保守、点検、整備の不備および操作間違いによる、被計量物に対する責任は一切負い かねますので、ご了承願います。

<本書に関する注意事項>

- 1.本書の内容について将来予告なしに変更することがあります。
- 2.本書の内容については万全を期して作成いたしますが、万一の誤記、記入漏れがあり ましたら、弊社までご連絡ください。 また、その結果による影響につきましては責任を負いかねますので、ご了承願います。

<本製品を国外に持ち出す場合の注意事項について> 本製品は日本国内でご使用いただけるよう製作しています。本製品を輸出または国外へ持 ち出す際は、弊社までご相談ください。

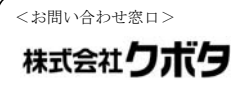

林式会社クボタ <<電装機器事業部>> 計量器 お客様窓口(フリーダイヤル)  $0120 - 732 - 058$